## **Kanopy User Guide**

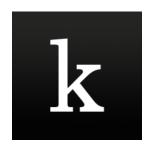

Kanopy provides access to one of the most unique collections of films in the world including award-winning documentaries, indie and foreign films, must see classics and blockbuster movies.

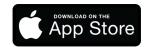

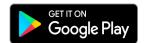

## Using Kanopy on a tablet or smartphone device

- Download the **Kanopy App** from the App Store (Apple) or Google Play Store (Android).
- Open up the Kanopy App.
- Tap to Get Started
- Find and Select your Library.
- Enter your library card number and password.
- Enter your personal details and choose a password.
- A verification message will be sent to your email address. Open the email sent to you by Kanopy and click on the link the verify your email.
- You can now start using Kanopy to stream up to 4 videos per month.

## Using Kanopy from a computer or laptop

- Go to www.kanopy.com/group/wa.
- **Search for your library** or select on from the menu.
- Click Add Library Card if it is your first time using Kanopy.
- Enter your Library Card number and Password (Your password can be reset on your library's webpage).
- A verification message will be sent to your email address. Open the email sent to you by Kanopy and click on the link to verify your email.
- Login to Kanopy using the email address and password you entered in step 4.
- You can now start using Kanopy to stream up to 4 videos per month.